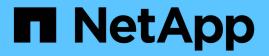

# Data Protection of Container Apps Using Third Party Tools

**NetApp Solutions** 

NetApp October 30, 2024

This PDF was generated from https://docs.netapp.com/us-en/netapp-solutions/rhhc/rhhc-dp-velero-solution.html on October 30, 2024. Always check docs.netapp.com for the latest.

# **Table of Contents**

| Data Protection of Container Apps Using Third Party Tools                                       | 1    |
|-------------------------------------------------------------------------------------------------|------|
| Data protection for Container Apps in OpenShift Container Platform using OpenShift API for Data |      |
| Protection (OADP)                                                                               | 1    |
| Installation of OpenShift API for Data Protection (OADP) Operator.                              | 2    |
| Creating on-demand backup for Apps in OpenShift Container Platform                              | . 12 |
| Migrate an App from one cluster to another                                                      | . 15 |
| Restore an App from a backup                                                                    | . 20 |
| Deleting backups and restores in using Velero                                                   | . 28 |

# Data Protection of Container Apps Using Third Party Tools

# Data protection for Container Apps in OpenShift Container Platform using OpenShift API for Data Protection (OADP)

Author: Banu Sundhar, NetApp

This section of the reference document provides details for creating backups of Container Apps using the OpenShift API for Data Protection (OADP) with Velero on NetApp ONTAP S3 or NetApp StorageGRID S3. The backups of namespace scoped resources including Persistent Volumes(PVs) of the app are created using CSI Trident Snapshots.

The persistent storage for container apps can be backed by ONTAP storage integrated to the OpenShift Cluster using Trident CSI. In this section we use OpenShift API for Data Protection (OADP) to perform backup of apps including its data volumes to

- ONTAP Object Storage
- StorageGrid

We then restore from the backup when needed. Please note that the app can be restored only to the cluster from where the backup was created.

OADP enables backup, restore, and disaster recovery of applications on an OpenShift cluster. Data that can be protected with OADP include Kubernetes resource objects, persistent volumes, and internal images.

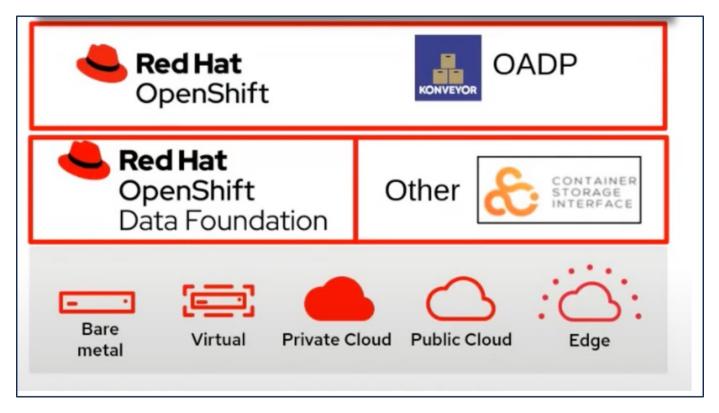

Red Hat OpenShift has leveraged the solutions developed by the OpenSource communities for data

protection. Velero is an open-source tool to safely backup and restore, perform disaster recovery, and migrate Kubernetes cluster resources and persistent volumes. To use Velero easily, OpenShift has developed the OADP operator and the Velero plugin to integrate with the CSI storage drivers. The core of the OADP APIs that are exposed are based on the Velero APIs. After installing the OADP operator and configuring it, the backup/restore operations that can be performed are based on the operations exposed by the Velero API.

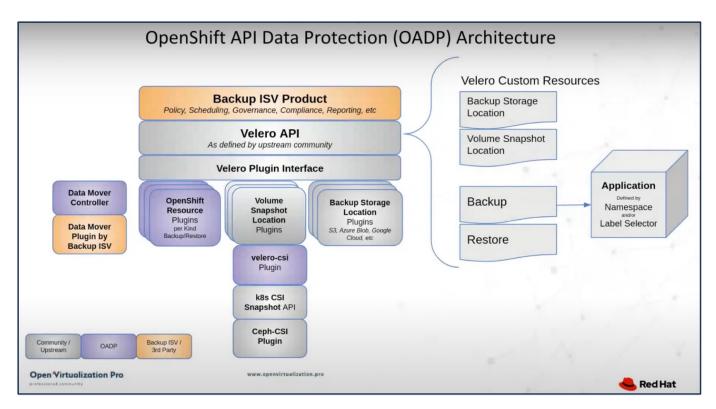

OADP 1.3 is available from the operator hub of OpenShift cluster 4.12 and later. It has a built-in Data Mover that can move CSI volume snapshots to a remote object store. This provides portability and durability by moving snapshots to an object storage location during backup. The snapshots are then available for restoration after disasters.

The following are the versions of the various components used for the examples in this section

- OpenShift Cluster 4.14
- OADP Operator 1.13 provided by Red Hat
- Velero CLI 1.13 for Linux
- Trident 24.02
- ONTAP 9.12
- postgresql installed using helm.

Trident CSI OpenShift API for Data Protection (OADP) Velero

# Installation of OpenShift API for Data Protection (OADP) Operator

This section outlines the installation of OpenShift API for Data Protection (OADP)

## Operator.

## Prerequisites

- A Red Hat OpenShift cluster (later than version 4.12) installed on bare-metal infrastructure with RHCOS worker nodes
- A NetApp ONTAP cluster integrated with the cluster using Trident
- · A Trident backend configured with an SVM on ONTAP cluster
- · A StorageClass configured on the OpenShift cluster with Trident as the provisioner
- · Trident Snapshot class created on the cluster
- Cluster-admin access to Red Hat OpenShift cluster
- Admin access to NetApp ONTAP cluster
- · An application eg. postgresql deployed on the cluster
- An admin workstation with tridentctl and oc tools installed and added to \$PATH

# Steps to install OADP Operator

1. Go to the Operator Hub of the cluster and select Red Hat OADP operator. In the Install page, use all the default selections and click install. On the next page, again use all the defaults and click Install. The OADP operator will be installed in the namespace openshift-adp.

| Home                     | ,           | DperatorHub                                                              |                                      |                                |                                              |           |  |
|--------------------------|-------------|--------------------------------------------------------------------------|--------------------------------------|--------------------------------|----------------------------------------------|-----------|--|
| Operators<br>OperatorHub | ✓ Die       | iscover Operators from the Kubern<br>otional add-ons and shared service: |                                      |                                |                                              |           |  |
| Installed Operators      |             | All Items<br>Al/Machine Learning                                         | All Items                            |                                |                                              |           |  |
| Workloads                |             | Application Runtime<br>Big Data                                          | Q OADP                               | ×                              |                                              |           |  |
| Virtualization           | <b>&gt;</b> | Cloud Provider<br>Database                                               |                                      | Red Hat                        |                                              | Community |  |
| Networking               | <b>&gt;</b> | Developer Tools                                                          | OADP Operat                          | or                             | OADP Operator                                |           |  |
| Storage                  | >           | Development Tools<br>Drivers and plugins                                 | provided by Red                      | Hat<br>nift API for Data       | provided by Red Hat                          |           |  |
| Builds                   | >           | ntegration & Delivery<br>Logging & Tracing                               | Protection) ope<br>installs Data Pro | erator sets up and<br>otection | Protection) operation installs Velero on the |           |  |
| Observe                  | >           | Modernization & Migration                                                |                                      |                                |                                              |           |  |

| OADP (<br>1.3.0 provided                                                                   | Operator<br>by Red Hat                                                                                           |                                                                            | [                                  |
|--------------------------------------------------------------------------------------------|----------------------------------------------------------------------------------------------------|----------------------------------------------------------------------------|------------------------------------|
| Channel                                                                                    | OpenShift API for Data Protection                                                                                |                                                                            | alls Velero on the OpenShift       |
| stable-1.3 🔹                                                                               | platform, allowing users to backup a                                                                             | nd restore applications.                                                   |                                    |
| Version                                                                                    | Backup and restore Kubernetes reso<br>using a version of Velero appropriate                                      |                                                                            |                                    |
| 1.3.0 •                                                                                    | OADP backs up Kubernetes objects                                                                                 |                                                                            |                                    |
| Capability level                                                                           | storage. OADP backs up persistent v<br>snapshot API or with the Container S<br>snapshots, OADP backs up resource | Storage Interface (CSI). For cloud p                                       | providers that do not support      |
| 🤣 Basic Install                                                                            |                                                                                                    |                                                                            |                                    |
| Seamless Upgrades                                                                          | Installing OADP for applicati                                                                                    |                                                                            |                                    |
| O Full Lifecycle                                                                           |                                                                                                    | cluster and using STS, please follov<br>RN needed for using the standardiz |                                    |
| O Deep Insights                                                                            | OLM                                                                                                    | are needed for using the standardiz                                        | ed or o configuration non via      |
| 🔿 Auto Pilot                                                                               | <ul> <li>Frequently Asked Questions</li> </ul>                                                                   |                                                                            |                                    |
| Source                                                                                     |                                                                                                    |                                                                            |                                    |
| Red Hat                                                                                    |                                                                                                    |                                                                            |                                    |
| Provider                                                                                   |                                                                                                    |                                                                            |                                    |
| Red Hat                                                                                    |                                                                                                    |                                                                            |                                    |
| Infrastructure features                                                                    |                                                                                                    |                                                                            |                                    |
|                                                                                            |                                                                                                    |                                                                            |                                    |
| Disconnected                                                                               |                                                                                                    | Activist                                                                   | Mindous                            |
|                                                                                            |                                                                                                    |                                                                            |                                    |
| Project: All Projects 🔹                                                                    |                                                                                                    |                                                                            |                                    |
| nstalled Operators<br>Installed Operators are represent<br>Operator and ClusterServiceVers | ted by ClusterServiceVersions within this Name<br>sion using the Operator SDK 🗗.                                 | space. For more information, see the Und                                   | erstanding Operators documentation |
| Name   Search by name                                                                      | I                                                                                                    |                                                                            |                                    |
| Name 🌐                                                                                     | Namespace 1                                                                                                    | Managed Namespaces  🗍                                                      | Status                             |
| OpenShift Virtualize<br>4.14.4 provided by Re                                              |                                                                                                    | NS openshift-cnv                                                           | Succeeded Up to date               |
| OADP Operator<br>1.3.0 provided by Red                                                     | NS openshift-adp<br>Hat                                                                                          | NS openshift-adp                                                           | Succeeded<br>Up to date            |
| Package Server<br>0.0.1-snapshot provid                                                    | NS openshift-operator-lifecycle-                                                                                 | openshift-operator-lifecycle-<br>manager                                   | Succeeded                          |

## Prerequisites for Velero configuration with Ontap S3 details

After the installation of the operator succeeds, configure the instance of Velero.

Velero can be configured to use S3 compatible Object Storage. Configure ONTAP S3 using the procedures shown in the Object Storage Management section of ONTAP documentation. You will need the following information from your ONTAP S3 configuration to integrate with Velero.

- A Logical Interface (LIF) that can be used to access S3
- · User credentials to access S3 that includes the access key and the secret access key
- · A bucket name in S3 for backups with access permissions for the user
- For secure access to the Object storage, TLS certificate should be installed on the Object Storage server.

#### Prerequisites for Velero configuration with StorageGrid S3 details

Velero can be configured to use S3 compatible Object Storage. You can configure StorageGrid S3 using the procedures shown in the StorageGrid documentation. You will need the following information from your StorageGrid S3 configuration to integrate with Velero.

- The endpoint that can be used to access S3
- · User credentials to access S3 that includes the access key and the secret access key
- · A bucket name in S3 for backups with access permissions for the user
- For secure access to the Object storage, TLS certificate should be installed on the Object Storage server.

#### Steps to configure Velero

• First, create a secret for an ONTAP S3 user credential or StorageGrid Tenant user credentials. This will be used to configure Velero later. You can create a secret from the CLI or from the web console. To create a secret from the web console, select Secrets, then click on Key/Value Secret. Provide the values for the credential name, key and the value as shown. Be sure to use the Access Key Id and Secret Access Key of your S3 user. Name the secret appropriately. In the sample below, a secret with ONTAP S3 user credentials named ontap-s3-credentials is created.

| Installed Operators   | Project: openshift-adp 🔻          |                                     |      |                        |                   |
|-----------------------|-----------------------------------|-------------------------------------|------|------------------------|-------------------|
| Workloads 🗸 🗸         | Secrets                           |                                     |      |                        | Create 👻          |
| Pods                  |                                   |                                     |      |                        | Key/value secret  |
| Deployments           | ▼ Filter         Name         Set | earch by name /                     | Size |                        | Image pull secret |
| DeploymentConfigs     | Name 🗘                            | Туре 💲                              | S 1  | Created 1              | Source secret     |
| StatefulSets          | S builder-dockercfg-7g8ww         | kubernetes.io/dockercfg             | 1    | Apr 11, 2024, 10:52 AN | Webhook secret    |
| Secrets<br>ConfigMaps | S builder-token-rm4s              | kubernetes.io/service-account-token | 4    | Apr 11, 2024, 10:52 AN | From YAML         |

| Edit key/value                                        | esecret                                                               |  |
|-------------------------------------------------------|-----------------------------------------------------------------------|--|
| Key/value secrets let yo<br>variables.                | u inject sensitive data into your application as files or environment |  |
| Secret name *                                         |                                                                       |  |
| ontap-s3-credentials                                  |                                                                       |  |
| Unique name of the new                                | v secret.                                                             |  |
| Key *                                                 |                                                                       |  |
| cloud                                                 |                                                                       |  |
| Value                                                 |                                                                       |  |
|                                                       | Browse                                                                |  |
| Drag and drop file with                               | your value here or browse to upload it.                               |  |
| [default]<br>aws_access_key_id=<br>aws_secret_access_ |                                                                       |  |
| Add key/value                                         |                                                                       |  |
|                                                       |                                                                       |  |

To create a secret named sg-s3-credentials from the CLI you can use the following command.

| # oc create secret generic sg-s3-credentialsnamespace openshift-adpfrom-file<br>cloud=cloud-credentials.txt                                 |  |
|----------------------------------------------------------------------------------------------------|--|
| Where credentials.txt file contains the Access Key Id and the Secret Access Key of the S3 user in the following format:                     |  |
| [default]<br>aws_access_key_id=< Access Key ID of S3 user><br>aws_secret_access_key= <secret access="" key="" of="" s3="" user=""></secret> |  |

• Next, to configure Velero, select Installed Operators from the menu item under Operators, click on OADP operator, and then select the **DataProtectionApplication** tab.

| Home                | > | Installe    | d Operators                                |                                       |                                  |                                               |                                                              |              |
|---------------------|---|-------------|--------------------------------------------|---------------------------------------|----------------------------------|-----------------------------------------------|--------------------------------------------------------------|--------------|
| Operators           | ~ |             |                                            | usterServiceVersions within this Name | space. For more information, see | the Understanding Operators documentation 🗗 O | r create an Operator and ClusterServiceVe                    | ersion using |
| OperatorHub         |   | Operator SE | OK 🗗                                       |                                       |                                  |                                               |                                                              |              |
| Installed Operators |   | Name 👻      | Search by name                             | I                                     |                                  |                                               |                                                              |              |
| Workloads           | > | Name        | 1                                          | Managed Namespaces 1                  | Status                           | Last updated                                  | Provided APIs                                                |              |
| Virtualization      | > | 4           | OADP Operator<br>1.3.0 provided by Red Hat | NS openshift-adp                      | Succeeded Up to date             | Apr 11, 2024, 10:53 AM                        | BackupRepository<br>Backup                                   | 1            |
| Networking          | > |             |                                            |                                       |                                  |                                               | BackupStorageLocation<br>DeleteBackupRequest<br>View 11 more |              |

Click on Create DataProtectionApplication. In the form view, provide a name for the DataProtection Application or use the default name.

| Project: openshift-adp               | •                      |              |            |              |                                  |
|--------------------------------------|------------------------|--------------|------------|--------------|----------------------------------|
| Installed Operators > Opera          |                        |              |            |              |                                  |
| OADP Operator<br>1.3.0 provided by R |                        |              |            |              | Actions 💌                        |
| ServerStatusRequest                  | VolumeSnapshotLocation | DataDownload | DataUpload | CloudStorage | DataProtectionApplication        |
| DataProtection                       | Applications           |              |            |              | Create DataProtectionApplication |

Now go to the YAML view and replace the spec information as shown in the yaml file examples below.

Sample yaml file for configuring Velero with ONTAP S3 as the backupLocation

```
spec:
 backupLocations:
    - velero:
        config:
          insecureSkipTLSVerify: 'false' ->use this for https
communication with ONTAP S3
          profile: default
          region: us-east-1
          s3ForcePathStyle: 'true' ->This allows use of IP in s3URL
          s3Url: 'https://10.61.181.161' ->Ensure TLS certificate for S3
is configured
        credential:
          key: cloud
          name: ontap-s3-credentials -> previously created secret
        default: true
        objectStorage:
          bucket: velero -> Your bucket name previously created in S3 for
backups
          prefix: container-demo-backup ->The folder that will be created
in the bucket
          caCert: <base64 encoded CA Certificate installed on ONTAP
Cluster with the SVM Scope where the bucker exists>
        provider: aws
  configuration:
    nodeAgent:
      enable: true
      uploaderType: kopia
      #default Data Mover uses Kopia to move snapshots to Object Storage
    velero:
      defaultPlugins:
        - csi ->This plugin to use CSI snapshots
        - openshift
        - aws
        - kubevirt -> This plugin to use Velero with OIpenShift
Virtualization
```

Sample yaml file for configuring Velero with StorageGrid S3 as the backupLocation

```
spec:
 backupLocations:
    - velero:
        config:
          insecureSkipTLSVerify: 'true'
          profile: default
          region: us-east-1 ->region of your StorageGrid system
          s3ForcePathStyle: 'True'
          s3Url: 'https://172.21.254.25:10443' ->the IP used to access S3
        credential:
          key: cloud
          name: sg-s3-credentials ->secret created earlier
        default: true
        objectStorage:
          bucket: velero
          prefix: demobackup
        provider: aws
 configuration:
    nodeAgent:
      enable: true
      uploaderType: kopia
    velero:
      defaultPlugins:
        - csi
        - openshift
        - aws
        - kubevirt
```

The spec section in the yaml file should be configured appropriately for the following parameters similar to the example above

### backupLocations

ONTAP S3 or StorageGrid S3 (with its credentials and other information as shown in the yaml) is configured as the default BackupLocation for velero.

### snapshotLocations

If you use Container Storage Interface (CSI) snapshots, you do not need to specify a snapshot location because you will create a VolumeSnapshotClass CR to register the CSI driver. In our example, you use Trident CSI and you have previously created VolumeSnapShotClass CR using the Trident CSI driver.

### Enable CSI plugin

Add csi to the defaultPlugins for Velero to back up persistent volumes with CSI snapshots. The Velero CSI plugins, to backup CSI backed PVCs, will choose the VolumeSnapshotClass in the cluster that has **velero.io/csi-volumesnapshot-class** label set on it. For this

- You must have the trident VolumeSnapshotClass created.
- · Edit the label of the trident-snapshotclass and set it to

velero.io/csi-volumesnapshot-class=true as shown below.

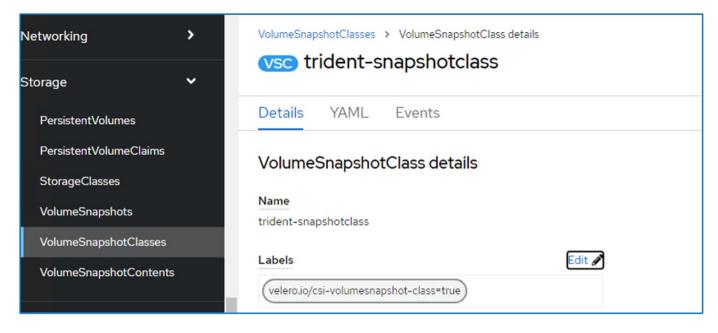

Ensure that the snapshots can persist even if the VolumeSnapshot objects are deleted. This can be done by setting the **deletionPolicy** to Retain. If not, deleting a namespace will completely lose all PVCs ever backed up in it.

```
apiVersion: snapshot.storage.k8s.io/v1
kind: VolumeSnapshotClass
metadata:
   name: trident-snapshotclass
driver: csi.trident.netapp.io
deletionPolicy: Retain
```

| VolumeSnapshotClasses > VolumeSnapshotClass details |        |
|-----------------------------------------------------|--------|
| vsc trident-snapshotclass                           |        |
| Details YAML Events                                 |        |
| VolumeSnapshotClass details                         |        |
| Name                                                |        |
| trident-snapshotclass                               |        |
| Labels                                              | Edit 🖋 |
| velero.io/csi-volumesnapshot-class=true             |        |
| Annotations                                         |        |
| 1 annotation 🖋                                      |        |
| Driver                                              |        |
| csi.trident.netapp.io                               |        |
| Deletion policy                                     |        |
| Retain                                              |        |

Ensure that the DataProtectionApplication is created and is in condition:Reconciled.

| Project: op | penshift-adp 🝷                                                        |                           |          |               |            |              |                      |              |
|-------------|-----------------------------------------------------------------------|---------------------------|----------|---------------|------------|--------------|----------------------|--------------|
| 0           | erators > Operator details<br>ADP Operator<br>3.2 provided by Red Hat |                           |          |               |            |              |                      | Actions 👻    |
| Schedule    | ServerStatusRequ                                                      | est VolumeSnapshotL       | ocation  | DataDownload  | DataUpload | CloudStorage | DataProtection       | Application  |
|             | rotectionApplic                                                       | ations                    |          |               |            | I            | Create DataProtectio | nApplication |
| Name -      |                                                                       | Kind I                    | Status   | I             | Labels I   | Last u       | odated I             |              |
|             | elero-container-<br>ackup-ontap                                       | DataProtectionApplication | Conditio | n: Reconciled | No labels  | 😮 Jul        | 15, 2024, 2:31 PM    | :            |

The OADP operator will create a corresponding BackupStorageLocation. This will be used when creating a backup.

| Project: openshift-adp 🔹                                                   |                       |                              |                                                                               |                                                         |                         |
|----------------------------------------------------------------------------|-----------------------|------------------------------|-------------------------------------------------------------------------------|---------------------------------------------------------|-------------------------|
| Installed Operators > Operator<br>OADP Operator<br>1.3.2 provided by Red H |                       |                              |                                                                               |                                                         | Actions 🔸               |
| upRepository Backup                                                        | BackupStorageLocation | DeleteBackupRequest          | DownloadRequest                                                               | PodVolumeBackup                                         | PodVolumeRestor         |
| BackupStorageLo                                                            | cations               |                              |                                                                               | Create                                                  | e BackupStorageLocation |
| Name   Name I                                                              |                       | Status I                     | Labels 1                                                                      | Create<br>Last updated                                  |                         |
| Name   Search by name                                                      |                       | Status 1<br>Phase: Available | Labels 1<br>(app.kubernetes.ig/compo<br>(app.kubernet=velero-co               | Last updated I                                          | t                       |
| Name  Search by name Name  I (351) velero-container-                       | Kind 1                |                              | app.kubernetes.io/compo                                                       | Last updated 1<br>ment=bsl ③ Jul 15, 2024, 2<br>mtainer | t                       |
| Name  Search by name Name I I I I I I I I I I I I I I I I I I I            | Kind 1                |                              | app.kubernetes.io/compo                                                       | Last updated I<br>ment=bsl                              | t                       |
| Name  Search by name Name I (ISS) velero-container-                        | Kind 1                |                              | app.kubernetes.io/compo<br>app.kubernet.=velero-co<br>app.kubernetes.io/m_=oa | Last updated I<br>ment=bsl                              | t                       |

# Creating on-demand backup for Apps in OpenShift Container Platform

This section outlines how to create on-demand backup for VMs in OpenShift Virtualization.

# Steps to create a backup of an App

To create an on-demand backup of an app (app metadata and persistent volumes of the app), click on the **Backup** tab to create a Backup Custom Resource (CR). A sample yaml is provided to create the Backup CR. Using this yaml, the app and its persistent storage in the specified namespace will be backed up. Additional parameters can be set as shown in the documentation.

A snapshot of the persistent volumes and the app resources in the namespace specified will be created by the CSI. This snapshot will be stored in the backup location specified in the yaml. The backup will remain in the system for 30 days as specified in the ttl.

```
spec:
    csiSnapshotTimeout: 10m0s
    defaultVolumesToFsBackup: false
    includedNamespaces:
        - postgresql ->namespace of the app
    itemOperationTimeout: 4h0m0s
    snapshotMoveData: false
    storageLocation: velero-container-backup-ontap-1 -->this is the
    backupStorageLocation previously created when Velero is configured.
    ttl: 720h0m0s
```

Once the backup completes, its Phase will show as completed.

| OADP Ope<br>1.3.2 provided |              |        |               |                  |        |             |            |         | Actions 👻     |
|----------------------------|--------------|--------|---------------|------------------|--------|-------------|------------|---------|---------------|
| Details YAML               | Subscription | Events | All instances | BackupRepository | Backup | BackupStora | geLocation | DeleteE | BackupReque   |
|                            |              |        |               |                  |        |             |            |         |               |
| Backups                    |              |        |               |                  |        |             |            | C       | Create Backup |
|                            | by name      | 1      |               |                  |        |             |            |         | Create Backup |

You can inspect the backup in the Object storage with the help of an S3 browser application. The path of the backup shows up in the configured bucket with the prefix name (velero/container-demo-backup). You can see the contents of the backup includes the volume snapshots, logs, and other metadata of the application.

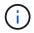

In StorageGrid, you can also use the S3 console that is available from the Tenant Manager to view the backup objects.

| lame                                        | Size      | Туре      | Last Modified         | Storage Class |
|---------------------------------------------|-----------|-----------|-----------------------|---------------|
| ð                                           |           |           |                       |               |
| backup-postgresql-ontaps3.tar.gz            | 384.66 KB | GZ File   | 7/16/2024 10:01:20 AM | STANDARD      |
| velero-backup.json                          | 3.30 KB   | JSON File | 7/16/2024 10:01:20 AM | STANDARD      |
| backup-postgresql-ontaps3-csi-volumesnap    | 731 bytes | GZ File   | 7/16/2024 10:01:19 AM | STANDARD      |
| backup-postgresql-ontaps3-csi-volumesnap    | 760 bytes | GZ File   | 7/16/2024 10:01:19 AM | STANDARD      |
| backup-postgresql-ontaps3-resource-list jso | 823 bytes | GZ File   | 7/16/2024 10:01:19 AM | STANDARD      |
| backup-postgresql-ontaps3-itemoperations.j  | 378 bytes | GZ File   | 7/16/2024 10:01:19 AM | STANDARD      |
| backup-postgresql-ontaps3-volumesnapshot    | 29 bytes  | GZ File   | 7/16/2024 10:01:19 AM | STANDARD      |
| backup-postgresql-ontaps3-podvolumeback     | 29 bytes  | GZ File   | 7/16/2024 10:01:19 AM | STANDARD      |
| backup-postgresql-ontaps3-results.gz        | 49 bytes  | GZ File   | 7/16/2024 10:01:19 AM | STANDARD      |
| backup-postgresql-ontaps3-csi-volumesnap    | 429 bytes | GZ File   | 7/16/2024 10:01:19 AM | STANDARD      |
| hackun-nostaresal-ontans3-loas az           | 12.01 KB  | G7 File   | 7/16/2024 10:01:19 AM | STANDARD      |

## **Creating scheduled backups for Apps**

To create backups on a schedule, you need to create a Schedule CR.

The schedule is simply a Cron expression allowing you to specify the time at which you want to create the backup. A sample yaml to create a Schedule CR is shown below.

```
apiVersion: velero.io/v1
kind: Schedule
metadata:
    name: schedule1
    namespace: openshift-adp
spec:
    schedule: 0 7 * * *
    template:
        includedNamespaces:
            - postgresql
        storageLocation: velero-container-backup-ontap-1
```

The Cron expression 0 7 \* \* \* means a backup will be created at 7:00 every day. The namespaces to be included in the backup and the storage location for the backup are also specified. So instead of a Backup CR, Schedule CR is used to create a backup at the specified time and frequency.

Once the schedule is created, it will be Enabled.

| Project: openshift-adp 🔹                                                 |               |                     |                        |                          |               |
|--------------------------------------------------------------------------|---------------|---------------------|------------------------|--------------------------|---------------|
| Installed Operators > Operator<br>OADP Operator<br>1.3.2 provided by Red |               |                     |                        |                          | Actions 👻     |
| PodVolumeRestore Res                                                     | tore Schedule | ServerStatusRequest | VolumeSnapshotLocation | DataDownload DataUpload  | CloudStorage  |
|                                                                          |               |                     |                        |                          |               |
| Schedules                                                                |               |                     |                        | C                        | eate Schedule |
| Name 👻 Search by nam                                                     | e /           |                     |                        |                          |               |
| Name 1                                                                   | Kind 1        | Status 1            | Labels 1               | Last updated             |               |
| S schedule1                                                              | Schedule      | Phase: 🥑 Ena        | abled No labels        | 🕲 Jul 16, 2024, 10:32 AM | 1             |

Backups will be created according to this schedule, and can be viewed from the Backup tab.

| h | OADP Operators > OADP Operators 1.3.2 provide |                                          |        |                                |                                          |                            | Actions 👻       |
|---|-----------------------------------------------|------------------------------------------|--------|--------------------------------|------------------------------------------|----------------------------|-----------------|
|   | All instances                                 | BackupRepository                         | Backup | BackupStorageLocation          | DeleteBackupRequest                      | DownloadRequest            | PodVolumeBackup |
| I | Backups                                       |                                          |        |                                |                                          |                            | Create Backup   |
|   |                                               |                                          |        |                                |                                          |                            |                 |
| ļ | Name • Searc                                  | h by name                                | T      |                                |                                          |                            |                 |
|   | Name Searc                                    | h by name<br>Kind                        |        | Status I                       | Labels 1                                 | Last updated I             |                 |
|   |                                               | Kind I                                   | 7      | Status I<br>Phase: ② Completed | Labels 1<br>(veleroJo/sto=velero-contain |                            | AM E            |
|   | Name I                                        | Kind I<br>resql-ontaps3 Backup<br>Backup | Z      | anna an an an                  |                                          | er 😗 Jul 16, 2024, 10:01 A |                 |

# Migrate an App from one cluster to another

Velero's backup and restore capabilities make it a valuable tool for migrating your data between clusters. This section describes how to migrate apps(s) from one cluster to another by creating a backup of the app in Object storage from one cluster and then restoring the app from the same object storage to another cluster.

#### **Prerequisites on Cluster 1**

- Trident must be installed on the cluster.
- A trident backend and Storage class must be created.
- OADP operator must be installed on the cluster.
- The DataProtectionApplication should be configured.

Use the following spec to configure the DataProtectionApplication object.

```
spec:
  backupLocations:
    - velero:
        config:
          insecureSkipTLSVerify: 'false'
          profile: default
          region: us-east-1
          s3ForcePathStyle: 'true'
          s3Url: 'https://10.61.181.161'
        credential:
          key: cloud
          name: ontap-s3-credentials
        default: true
        objectStorage:
          bucket: velero
          caCert: <base-64 encoded tls certificate>
          prefix: container-backup
        provider: aws
  configuration:
    nodeAgent:
      enable: true
      uploaderType: kopia
    velero:
      defaultPlugins:
        - csi
        - openshift
        - aws
        - kubevirt
```

• Create an application on the cluster and take a backup of this application. As an example, install a postgres application.

| AME           | STATUS   | ROLES      | 5             | AGE              | VERSION         |                |              |                              |              |
|---------------|----------|------------|---------------|------------------|-----------------|----------------|--------------|------------------------------|--------------|
| cp6-master1   | Ready    |            | plane,maste   |                  |                 | 7455           |              |                              |              |
|               | Ready    | worker     | -prane, maste | - 3d13h<br>3d12h | v1.27.15+614    |                |              |                              |              |
| cp6-master2   |          |            |               |                  |                 |                |              |                              |              |
| cp6-master3   | Ready    |            | plane,maste   |                  |                 |                |              |                              |              |
| cp6-worker1   | Ready    | worker     |               | 3d12h            | v1.27.15+614    |                |              |                              |              |
| cp6-worker2   | Ready    | worker     |               | 3d12h            | v1.27.15+614    |                |              |                              |              |
| cp6-worker3   | Ready    | control-   | plane, maste  | r 3d12h          | v1.27.15+614    | 7456           |              |                              |              |
| rootelocalhos | t ~]# he | lm install | postgresql    | bitnami/         | postgresql -n p | ostgresqlcrea  | te namespace | *C                           |              |
| root@localhos | t ~]# oc | get pods   | -n postgres   | <b>q</b> 1       |                 |                |              |                              |              |
| AME           | READY    | STATUS     | RESTARTS      | AGE              |                 |                |              |                              |              |
| ostgresql-0   | 1/1      | Running    | 0             | 4h53m            |                 |                |              |                              |              |
| root@localhos |          |            |               |                  |                 |                |              |                              |              |
| AME           |          |            | UME           |                  |                 | CAPACITY       | ACCESS MODES | STORAGECLASS AGE             |              |
| ata-postgresq |          |            |               | 61 40 ch         | a3d0-7c7b2ec87d |                | RWO          | ontap-nas 4h53m              |              |
| root@localhos |          |            |               | e01-49CD-        | abao-707026007a | 001            | nwo.         | oncap mas 41000              |              |
|               | r ∼]# oc | ger pv -r  |               | CARACTER         | ACCECC HODEC    |                | CTATISE.     | CI 470                       | CTODACTCI AC |
| ME            |          |            |               | CAPACITY         | ACCESS MODES    | RECLAIM POLICY | STATUS       | CLAIM                        | STORAGECLAS  |
| EASON AGE     |          |            |               |                  |                 |                |              |                              |              |
| vc-2e9e982f-5 | 4a4-4e7b | -8eae-a589 | 9e0d9d819     | 1G1              | RWO             | Delete         | Bound        | trident/basic                | ontap-nas    |
| 4h55m         |          |            |               |                  |                 |                |              |                              |              |
| /c-f7a3c772-0 | e61-49cb | -a3d0-7c7b | 2ec87dc6      | 8Gi              | RWO             | Delete         | Bound        | postgresq1/data postgresq1/0 | ontap-nas    |
| 4h53m         |          |            |               |                  |                 |                |              | Go to Settings to activate   | Windows      |
|               |          |            |               |                  |                 |                |              |                              |              |

• Use the following spec for the backup CR:

```
spec:
    csiSnapshotTimeout: 10m0s
    defaultVolumesToFsBackup: false
    includedNamespaces:
        - postgresql
    itemOperationTimeout: 4h0m0s
    snapshotMoveData: true
    storageLocation: velero-sample-1
    ttl: 720h0m0s
```

| Project: oper   | nshift-adp                                     | •                     |                     |                 |                                      |                                   |
|-----------------|------------------------------------------------|-----------------------|---------------------|-----------------|--------------------------------------|-----------------------------------|
|                 | tors > Operat<br>OP Operator<br>provided by Re |                       |                     |                 |                                      | Actions 👻                         |
| Repository<br>4 | Backup                                         | BackupStorageLocation | DeleteBackupRequest | DownloadRequest | PodVolumeBackup                      | PodVolumeRest                     |
| Backups         | 5                                              |                       |                     |                 |                                      | Create Backup                     |
| Name 👻          | Search by na                                   | me                    |                     |                 |                                      |                                   |
| Name 1          |                                                |                       | Kind 1              |                 | Status 1                             |                                   |
| (B) backup      |                                                |                       | Backup              |                 | Activate Wind<br>Go to Settings to a | OWS<br>pleted<br>ctivate Windows. |

You can click on the **All instances** tab to see the different objects being created and moving through different phases to finally come to the backup **completed** phase.

A backup of the resources in the namespace postgresql will be stored in the Object Storage location (ONTAP S3) specified in the backupLocation in the OADP spec.

#### **Prerequisites on Cluster 2**

- Trident must be installed on cluster 2.
- The postgresql app must NOT be already installed in the postgresql namespace.
- OADP operator must be installed on cluster 2, and the BackupStorage Location must be pointing to the same object storage location where the backup was stored from the first cluster.
- The Backup CR must be visible from the second cluster.

| NAME                                | READY | STATUS  | RESTARTS | AGE  |
|-------------------------------------|-------|---------|----------|------|
| trident-controller-6799cfb77f-8rzvk | 6/6   | Running | 6        | 2d7h |
| trident-node-linux-7wvjz            | 2/2   | Running | 2        | 2d7h |
| trident-node-linux-8vvm2            | 2/2   | Running | 0        | 2d7h |
| trident-node-linux-bgs6f            | 2/2   | Running | 2        | 2d7h |
| trident-node-linux-njwb8            | 2/2   | Running | 0        | 2d7h |
| trident-node-linux-scqjl            | 2/2   | Running | 0        | 2d7h |
| trident-node-linux-swr69            | 2/2   | Running | 2        | 2d7h |
| trident-operator-b88b86fc8-7fk68    | 1/1   | Running | 1        | 2d7h |
| [root@localhost ~]# _               |       |         |          |      |

| AME           | STATUS     | ROLES                 | AGE      | VERSION         |                |        |                     |                                   |          |             |
|---------------|------------|-----------------------|----------|-----------------|----------------|--------|---------------------|-----------------------------------|----------|-------------|
| cp7-master1   | Ready      | control-plane,maste   | er 3d    | v1.27.15+614745 | 6              |        |                     |                                   |          |             |
| cp7-master2   | Ready      | control-plane,maste   | er 3d    | v1.27.15+614745 | 6              |        |                     |                                   |          |             |
| p7-master3    | Ready      | control-plane, maste  | er 3d    | v1.27.15+614745 | 6              |        |                     |                                   |          |             |
| p7-worker1    | Ready      | worker                | 3d       | v1.27.15+614745 | 6              |        |                     |                                   |          |             |
| cp7-worker2   | Ready      | worker                | 3d       | v1.27.15+614745 | 6              |        |                     |                                   |          |             |
| p7-worker3    | Ready      | worker                | 3d       | v1.27.15+614745 | 6              |        |                     |                                   |          |             |
| root@localhos | st ~]# oc  | get pods -n postgres  | sql      |                 |                |        |                     |                                   |          |             |
| o resources   | Found in p | ostgresql namespace.  |          |                 |                |        |                     |                                   |          |             |
| root@localhos | st ~]# oc  | get pvc -n postgreso  | 1        |                 |                |        |                     |                                   |          |             |
| resources     | Found in p | oostgresql namespace. |          |                 |                |        |                     |                                   |          |             |
| root@localhos | st ~]# oc  | get pv -n postgresq   | l .      |                 |                |        |                     |                                   |          |             |
| AME           |            |                       | CAPACITY | ACCESS MODES    | RECLAIM POLICY | STATUS | CLAIM               | STORAGECLASS                      | REASON   | AGE         |
| vc-c6660630-6 | Ocfe-484b  | -aaa3-5ada54c8b9a7    | 1Gi      | RWO             | Delete         | Bound  | trident/basic Activ | entarAnashows                     |          | <b>11</b> m |
| vc-edcc6551-8 | 3160-4064  | -8547-e9df70c1740d    | 10Gi     | RWO             | Delete         | Bound  | default/test-pyc    | vsphere-sc<br>Settings to activat | e Window | 2d7         |
| root@localhos | st ~]#     |                       |          |                 |                |        |                     |                                   |          |             |

| Project: ope | nshift-adp 🔻                                                  |                     |                 |                 |                                                                |     |
|--------------|---------------------------------------------------------------|---------------------|-----------------|-----------------|----------------------------------------------------------------|-----|
| OA           | tors > Operator details<br>DP Operator<br>provided by Red Hat |                     |                 |                 | Actions                                                        | •   |
| Backup       | BackupStorageLocation                                         | DeleteBackupRequest | DownloadRequest | PodVolumeBackup | PodVolumeRestore                                               | Re  |
| Backups      | StorageLocations                                              |                     |                 |                 | Create BackupStorageLocat                                      | ion |
| Name 👻       | Search by name                                                | Ī                   |                 |                 |                                                                |     |
| Name 1       |                                                               | Kind I              |                 |                 | atus 1                                                         |     |
| BSL veler    | o-container-demo-1                                            | BackupStora         | geLocation      | Acti            | /ate Windows<br>eset: Available<br>Settings to activate Window |     |

| Installed Operators > Operator details<br>OADP Operator<br>1.4.0 provided by Red Hat | i.                 |                           |                                    |                             | Actions 💌       |
|--------------------------------------------------------------------------------------|--------------------|---------------------------|------------------------------------|-----------------------------|-----------------|
| Details YAML Subscrip                                                                | otion Events All i | nstances BackupRepository | Backup BackupStorageLocation       | DeleteBackupRequest         | DownloadRequest |
| Backups                                                                              |                    |                           |                                    |                             | Create Backup   |
| Name                                                                                 | $\overline{(I)}$   |                           |                                    |                             |                 |
| Name 1                                                                               | Kind I             | Status 1                  | Labels 1                           | Last updated 1              |                 |
| (B) backup                                                                           | Backup             | Phase: 🥥 Completed        | velero.io/storage-locati=velero-sa | mpl 🕑 Jul 25, 2024, 8:39 PM | 1               |

Restore the app on this cluster from the backup. Use the following yaml to create the Restore CR.

```
apiVersion: velero.io/v1
kind: Restore
apiVersion: velero.io/v1
metadata:
   name: restore
   namespace: openshift-adp
spec:
   backupName: backup
   restorePVs: true
```

When the restore is completed, you will see that the postgresql app is running on this cluster and is associated with the pvc and a corresponding pv. The state of the app is the same as when the backup was taken.

| Project: ope | nshift-adp 🔻                                                  |                 |                 |                  |                                           |                                        |         |
|--------------|---------------------------------------------------------------|-----------------|-----------------|------------------|-------------------------------------------|----------------------------------------|---------|
| OA           | tors > Operator details<br>DP Operator<br>provided by Red Hat |                 |                 |                  |                                           | Action                                 | ns 🔻    |
| eLocation    | DeleteBackupRequest                                           | DownloadRequest | PodVolumeBackup | PodVolumeRestore | Restore                                   | Schedule                               | Server  |
| Restore      | S                                                             |                 |                 |                  |                                           | Create F                               | lestore |
| Name 👻       | Search by name                                                | Z               |                 |                  |                                           |                                        |         |
| Name 1       |                                                               | Kind            | I               |                  | Status                                    |                                        |         |
| R restore    |                                                               | Resto           | re              | 1                | Activate Wi<br>Phase: @<br>Go to Settings | ndows<br>Completed<br>to activate Wind | ows.    |

| AME STATUS ROLES                                                                                                    | AGE             | VERSION             |                           |                 |                                                        |                           |
|----------------------------------------------------------------------------------------------------|-----------------|---------------------|---------------------------|-----------------|--------------------------------------------------------|---------------------------|
| p7-master1 Ready control-plane,mast                                                                                                    | er 3d3h         | v1.27.15+61474      | 56                        |                 |                                                        |                           |
| p7-master2 Ready control-plane,mast                                                                                                    | er 3d3h         | v1.27.15+61474      | 56                        |                 |                                                        |                           |
| p7-master3 Ready control-plane,mast                                                                                                    | er 3d3h         | v1.27.15+61474      | 56                        |                 |                                                        |                           |
| cp7-worker1 Ready worker                                                                                                    | 3d3h            | v1.27.15+61474      | 56                        |                 |                                                        |                           |
| p7-worker2 Ready worker                                                                                                    | 3d3h            | v1.27.15+61474      | 56                        |                 |                                                        |                           |
| p7-worker3 Ready worker                                                                                                    | 3d3h            | v1.27.15+61474      | 56                        |                 |                                                        |                           |
| <pre>voot@localhost ~]# oc get pods -n postgre</pre>                                                                                           | sql             |                     |                           |                 |                                                        |                           |
| WE READY STATUS RESTARTS                                                                                                    | AGE             |                     |                           |                 |                                                        |                           |
| ostgresql-0 1/1 Running 0                                                                                                    | 31m             |                     |                           |                 |                                                        |                           |
| root@localhost ~]# oc get pvc -n postgres                                                                                                    | q1              |                     |                           |                 |                                                        |                           |
| AME STATUS VOLUME                                                                                                    |                 |                     | CAPACITY /                | ACCESS MODE     | S STORAGECLASS AGE                                     |                           |
|                                                                                                    |                 |                     |                           |                 |                                                        |                           |
| ata-postgresql-0 Bound pvc-ce7044e3-                                                                                                    | Zba5-4934-      | 8bad-553fa7d3512    | 8 8G1 I                   | RINO            | ontap-nas 31m                                          |                           |
|                                                                                                    | Zba5-4934-      | 8bad-553fa7d3512    | 8 8G1 I                   | RINO            | ontap-nas 31m                                          |                           |
| root@localhost ~]# oc get pv                                                                                                    | CAPACITY        | ACCESS MODES        | 8 8G1 I<br>RECLAIM POLICY | RWO<br>STATUS   | ontap-nas 31m<br>CLAIM                                 | STORAGECLASS              |
| ata-postgresql-0 Bound pvc-ce7044e3-<br>root@localhost ~]≢ oc get pv<br>AME<br>EASON AGE                                                       |                 |                     |                           |                 |                                                        | STORAGECLASS              |
| root@localhost ~]# oc get pv<br>AME<br>EASON AGE<br>vc-c6660630-0cfe-484b-aaa3-5ada54c8b9a7                                                    |                 |                     |                           |                 |                                                        | STORAGECLASS<br>ontap-nas |
| root@localhost ~]# oc get pv<br>AME<br>EASON AGE<br>vc-c6660630-0cfe-484b-aaa3-5ada54c8b9a7<br>3h27m                                           | CAPACITY        | ACCESS MODES        | RECLAIM POLICY            | STATUS          | CLAIM<br>trident/basic                                 |                           |
| root@localhost ~]# oc get pv<br>AME<br>EASON AGE<br>vc-c6660630-0cfe-484b-aaa3-5ada54c8b9a7                                                    | CAPACITY<br>1G1 | ACCESS MODES<br>RWO | RECLAIM POLICY<br>Delete  | STATUS<br>Bound | CLAIM<br>trident/basic<br>postgresql/data-postgresql-0 | ontap-nas<br>ontap-nas    |
| root@localhost ~]# oc get pv<br>ME<br>EASON AGE<br>vc-c6660630-0cfe-484b-aaa3-5ada54c8b9a7<br>3h27m<br>vc-ce7044e3-2ba5-4934-8bad-553fa7d35128 | CAPACITY<br>1G1 | ACCESS MODES<br>RWO | RECLAIM POLICY<br>Delete  | STATUS<br>Bound | CLAIM<br>trident/basic                                 | ontap-nas<br>ontap-nas    |

# **Restore an App from a backup**

This section describes how to restore apps(s) from a backup.

# Prerequisites

To restore from a backup, let us assume that the namespace where the app existed got accidentally deleted.

```
[root@localhost ~]# oc get pods -n postgresql
NAME READY STATUS RESTARTS AGE
postgresql-0 1/1 Running 0 102s
[root@localhost ~]# oc delete ns postgresql
namespace "postgresql" deleted
[root@localhost ~]#
[root@localhost ~]#
[root@localhost ~]# oc get pods -n postgresql
No resources found in postgresql namespace.
[root@localhost ~]# _
```

To restore from the backup that we just created, we need to create a Restore Custom Resource (CR). We need to provide it a name, provide the name of the backup that we want to restore from and set the restorePVs to true. Additional parameters can be set as shown in the documentation. Click on Create button.

|     | OADP Operator OADP Operator |                 |                  |         |          |                     | Actions 💌 |
|-----|-----------------------------|-----------------|------------------|---------|----------|---------------------|-----------|
| est |                             | PodVolumeBackup | PodVolumeRestore | Restore | Schedule | ServerStatusRequest | VolumeSn  |
| st  | DownloadRequest             | PodVolumeBackup | PodVolumeRestore | Restore | Schedule | ServerStatusRequest | Volumes   |

```
apiVersion: velero.io/v1
kind: Restore
apiVersion: velero.io/v1
metadata:
    name: restore
    namespace: openshift-adp
spec:
    backupName: backup-postgresql-ontaps3
    restorePVs: true
```

When the phase shows completed, you can see that the app has been restored to the state when the snapshot was taken. The app is restored to the same namespace.

| Pro   | ject: openshift-adp 🔹                                                 |                 |                  |                |              |                     |                |
|-------|-----------------------------------------------------------------------|-----------------|------------------|----------------|--------------|---------------------|----------------|
| Insta | Operators > Operator de<br>OADP Operator<br>1.3.0 provided by Red Hat |                 |                  |                |              |                     | Actions 🔻      |
| est   | DownloadRequest                                                       | PodVolumeBackup | PodVolumeRestore | Restore        | Schedule     | ServerStatusRequest | VolumeSr       |
| Re    | stores                                                                |                 |                  |                |              |                     | Create Restore |
| Na    | me  • Search by name                                                  | Z               |                  |                |              |                     |                |
| j.    | Name 1                                                                | Kind 1          | s                | Status ใ       | Label        | s 1                 |                |
|       | R restore1                                                            | Restore         | F                | Phase: 🥑 Compl | leted No lab | pels                | :              |

| [root@localhos<br>[root@localhos |           | get nods                                                                                                    | -n nostano | cal      |     |
|----------------------------------|-----------|----------------------------------------------------------------------------------------------------|------------|----------|-----|
| No resources f                   |           | Construction of the second second sec |            |          |     |
| [root@localhos                   |           |                                                                                                    |            |          |     |
| NAME                             | READY     | STATUS                                                                                                    |            | RESTARTS | AGE |
| postgresql-0                     | 0/1       | Container                                                                                                    | rCreating  | 0        | 16s |
| [root@localhos                   | st ~]# oc | get pods                                                                                                    | -n postgre | sql      |     |
| NAME                             | READY     | STATUS                                                                                                    | RESTARTS   | AGE      |     |
| postgresql-0                     | 0/1       | Running                                                                                                    | 0          | 22s      |     |
| [root@localhos                   | st ~]# oc | get pods                                                                                                    | -n postgre | sql      |     |
| VAME                             | READY     | STATUS                                                                                                    | RESTARTS   | AGE      |     |
| postgresq1-0                     | 0/1       | Running                                                                                                    | 0          | 29s      |     |
| [root@localhos                   | st ~]# oc | get pods                                                                                                    | -n postgre | sql      |     |
| NAME                             | READY     | STATUS                                                                                                    | RESTARTS   | AGE      |     |
| postgresq1-0                     | 1/1       | Running                                                                                                    | 0          | 37s      |     |
| [root@localhos                   | st ~]#    |                                                                                                    |            |          |     |

To restore the App to a different namespace, you can provide a namespaceMapping in the yaml definition of the Restore CR.

The following sample yaml file creates a Restore CR to restore an App and its persistent storage from the postgresql namespace, to the new namespace postgresql-restored.

```
apiVersion: velero.io/v1
kind: Restore
metadata:
   name: restore-to-different-ns
   namespace: openshift-adp
spec:
   backupName: backup-postgresql-ontaps3
   restorePVs: true
   includedNamespaces:
        postgresql
   namespaceMapping:
        postgresql: postgresql-restored
```

When the phase shows completed, you can see that the app has been restored to the state when the snapshot was taken. The App is restored to a different namespace as specified in the yaml.

| [root@localhos | t ~]# oc | get pods   | -n postgres | ql          |
|----------------|----------|------------|-------------|-------------|
| No resources f | ound in  | postgresql | namespace.  |             |
| [root@localhos | t ~]# oc | get pods   | -n postgres | ql-restored |
| NAME           | READY    | STATUS     | RESTARTS    | AGE         |
| postgresq1-0   | 0/1      | Running    | 0           | 19s         |
| [root@localhos | t ~]# oc | get pods   | -n postgres | ql-restored |
| NAME           | READY    | STATUS     | RESTARTS    | AGE         |
| postgresql-0   | 0/1      | Running    | 0           | 22s         |
| [root@localhos | t ~]# oc | get pods   | -n postgres | ql-restored |
| NAME           | READY    | STATUS     | RESTARTS    | AGE         |
| postgresql-0   | 1/1      | Running    | 0           | 36s         |
| [root@localhos | t~]#     |            |             |             |

Velero provides a generic ability to modify the resources during restore by specifying json patches. The json patches are applied to the resources before they are restored. The json patches are specified in a configmap and the configmap is referenced in the restore command. This feature enables you to restore using different storage class.

In the example below, the app, during deployment uses ontap-nas as the storage class for its persistent volumes. A backup of the app named backup-postgresql-ontaps3 is created.

| Project: postgresql 🔹                                                                                                    |                                                |
|----------------------------------------------------------------------------------------------------|------------------------------------------------|
| RC data-postgresql-O © Bound                                                                                                    |                                                |
| Details YAML Events VolumeSnapshots                                                                                                    |                                                |
| PersistentVolumeClaim details                                                                                                    |                                                |
| Name<br>data-postgresql-O<br>Namespace                                                                                                    | Status<br>Sound<br>Requested capacity<br>8 GiB |
| Labels                                                                                                    | Edit / SGB                                     |
| (websic/componentsprinery) (wplubenetes/intercospostgress) (wplubenetes/intercospostgress) (websic/codup-romesbackup-postgress)-contapus) (websic/codup-romesbackup-postgress)-contapus) (websic/codup-romesbackup-postgress)-contapus) | Used<br>13 Mill                                |
|                                                                                                    | Access modes                                   |
| Annotations<br>5 annotations 🧨                                                                                                    | ReadWiteOnce                                   |
| Label selector                                                                                                    | Volume mode<br>Filesystem<br>StoregeClasses    |
| Created at<br>● Jul K5, 2024, 259 PM                                                                                                    | ersistentVolumes                               |
| Dwner<br>Na owner                                                                                                    | pvc-450746e4-2301-4e18-a170-3366e80428/5       |
|                                                                                                    |                                                |
| toject openshift-adp •<br>Etild Openstor +<br>CADP Openstor<br>132 provideo by Red Het                                                                                                    |                                                |
| etails YAML Subscription Events All instances BackupRepository Backup BackupStorageLocation DeleteBackupReguest Downloa                                                                                                    | loadRequest PodVolumeBackup PodVolumeRestore   |

| Backups                   |        |                    |                                                       |                          | a |
|---------------------------|--------|--------------------|-------------------------------------------------------|--------------------------|---|
| Name • Search by name     | I      |                    |                                                       |                          |   |
| Nome 1                    | Kind 1 | Status             | Labels                                                | Lest updated 1           |   |
| Backup-postgresql-ontaps3 | Backup | Phase: 🧔 Completed | (velerolo/storage-locati=velero-container-backup-onta | 🔴 Jul 16, 2024, 10:01 AM |   |
|                           |        |                    |                                                       |                          |   |

Simulate a loss of the app by uninstalling the app.

To restore the VM using a different storage class, for example, ontap-nas-eco storage class, you need to do the following two steps:

### Step 1

Create a config map (console) in the openshift-adp namespace as follows: Fill in the details as shown in the screenshot: Select namespace : openshift-adp Name: change-ontap-sc (can be any name) Key: change-ontap-sc-config.yaml: Value:

```
version: v1
resourceModifierRules:
- conditions:
    groupResource: persistentvolumeclaims
    resourceNameRegex: "data-postgresql*"
    namespaces:
    - postgresql
    patches:
    - operation: replace
    path: "/spec/storageClassName"
    value: "ontap-nas-eco"
```

| Edit ConfigMap                                                                               |                                                                                                    |
|----------------------------------------------------------------------------------------------|----------------------------------------------------------------------------------------------------|
| Config maps hold key-value pairs that can be used in pods to read application configuration. |                                                                                                    |
| Configure via: 💿 Form view 🔿 YAML view                                                       |                                                                                                    |
| Name *                                                                                       |                                                                                                    |
| change-ontap-sc                                                                              |                                                                                                    |
| A unique name for the ConfigMap within the project                                           |                                                                                                    |
| Immutable                                                                                    |                                                                                                    |
| Immutable, if set to true, ensures that data stored in the ConfigMap cannot be updated       |                                                                                                    |
| Data                                                                                         |                                                                                                    |
| Data contains the configuration data that is in UTF-8 range                                  |                                                                                                    |
|                                                                                              | <ul> <li>Remove key/value</li> </ul>                                                                                                    |
| Key *                                                                                        |                                                                                                    |
| change-ontap-sc.yaml                                                                         |                                                                                                    |
| Value                                                                                        |                                                                                                    |
|                                                                                              | Browse                                                                                                    |
| Drag and drop file with your value here or browse to upload it.                              | with the second second s |
| version: v1                                                                                  |                                                                                                    |
| resourceModifierRules:                                                                       |                                                                                                    |
| - conditions:                                                                                |                                                                                                    |
| groupResource: persistentvolumeclaims<br>resourceNameRegex: "data-postgresgl*"               |                                                                                                    |
| namespaces:                                                                                  |                                                                                                    |
| - postgresql                                                                                 |                                                                                                    |
| patches:                                                                                     |                                                                                                    |
| - operation: replace                                                                         |                                                                                                    |
| path: "/spec/storageClassName"                                                               |                                                                                                    |
| value: "ontap-nas-eco"                                                                       |                                                                                                    |
|                                                                                              |                                                                                                    |

The resulting config map object should look like this (CLI):

| Name:<br>Namespace:                  | <pre>st ~]# kubectl describe cm/change-ontap-sc -n openshift-adp<br/>change-ontap-sc<br/>openshift-adp<br/><none><br/><none></none></none></pre> |
|--------------------------------------|----------------------------------------------------------------------------------------------------|
| Data                                 |                                                                                                    |
| ====                                 |                                                                                                    |
| change-ontap-                        | sc.yaml:                                                                                                    |
|                                      |                                                                                                    |
| version: v1                          |                                                                                                    |
| resourceModif                        | ierRules:                                                                                                    |
| - conditions:                        |                                                                                                    |
|                                      | ource: persistentvolumeclaims                                                                                                    |
|                                      | NameRegex: "data-postgresql*"                                                                                                    |
| namespac                             |                                                                                                    |
| - postgr                             | esql                                                                                                    |
| patches:                             |                                                                                                    |
| - operation                          |                                                                                                    |
|                                      | pec/storageClassName"                                                                                                    |
| value: "o                            | ntap-nas-eco"                                                                                                    |
| BinaryData                           |                                                                                                    |
| ====                                 |                                                                                                    |
|                                      |                                                                                                    |
| Events: <non< td=""><td></td></non<> |                                                                                                    |
| [root@localho                        | st ~j#                                                                                                    |

This config map will apply the resource modifier rule when the restore is created. A patch will be applied to replace the storage class name to ontap-nas-eco for all persistent volume claims starting with rhel.

### Step 2

To restore the VM use the following command from the Velero CLI:

```
#velero restore create restore1 --from-backup backup1 --resource
-modifier-configmap change-storage-class-config -n openshift-adp
```

The app is restored in the same namespace with the persistent volume claims created using the storage class ontap-nas-eco.

| root@localhos<br>IAME | READY     | STATUS  | RESTARTS    | AGE                        |          |              |               |     |
|-----------------------|-----------|---------|-------------|----------------------------|----------|--------------|---------------|-----|
| ostgresq1-0           | 1/1       | Running | 0           | 11m                        |          |              |               |     |
| root@localhos         | st ~]# oc | get pvc | n postgres  | ql                         |          |              |               |     |
| AME                   | ST        | ATUS VO | LUME        |                            | CAPACITY | ACCESS MODES | STORAGECLASS  | AGE |
| ata-postgreso         | 1-0 Bo    | und pv  | -33526ea4-3 | 37c2-4180-a9f6-fb47aea3b4e | e2 8Gi   | RWO          | ontap-nas-eco | 11m |
| root@localhos         | st ~]# _  |         |             |                            |          |              |               |     |

# **Deleting backups and restores in using Velero**

This section outlines how to delete backups and restores of Apps in OpenShift container platform using Velero.

## List all backups

You can list all Backup CRs by using the OC CLI tool or the Velero CLI tool. Download the Velero CLI as given in the instructions in the Velero documentation.

| IAME                      | AGE         |          |          |                               |         |                                 |               |
|---------------------------|-------------|----------|----------|-------------------------------|---------|---------------------------------|---------------|
| ackup-postgresql-ontaps3  | 23h         |          |          |                               |         |                                 |               |
| ackup2                    | 26s         |          |          |                               |         |                                 |               |
| chedule1-20240717070005   | 6h42m       |          |          |                               |         |                                 |               |
| root@localhost ~]# velero | get backups | -n opens | hift-adp |                               |         |                                 |               |
| AME                       | STATUS      | ERRORS   | WARNINGS | CREATED                       | EXPIRES | STORAGE LOCATION                | SELECTO       |
| ackup-postgresql-ontaps3  | Completed   | 0        | 0        | 2024-07-16 10:01:08 -0400 EDT | 29d     | velero-container-backup-ontap-1 | <none></none> |
| ackup2                    | Completed   | 8        | 0        | 2024-07-17 09:42:32 -0400 EDT | 29d     | velero-container-backup-ontap-1 | <none></none> |
| chedule1-20240717070005   | Completed   | 8        | 0        | 2024-07-17 03:00:05 -0400 EDT | 29d     | velero-container-backup-ontap-1 | <none></none> |
| root@localhost ~]# _      |             |          |          |                               |         |                                 |               |

# **Deleting a backup**

You can delete a Backup CR without deleting the Object Storage data by using the OC CLI tool. The backup will be removed from the CLI/Console output. However, since the corresponding backup is not removed from the object storage, it will re-appear in the CLI/console output.

|                             | the baselous has love 2 as a second of the second |
|-----------------------------|---------------------------------------------------|
| [root@localnost ~]# oc dele | ete backup backup2 -n openshift-adp               |
| backup.velero.io "backup2"  | deleted                                           |
| [root@localhost ~]# oc get  | backups -n openshift-adp                          |
| NAME                        | AGE                                               |
| backup-postgresql-ontaps3   | 23h                                               |
| schedule1-20240717070005    | 6h49m                                             |
| [root@localhost ~]# oc get  | backups -n openshift-adp                          |
| NAME                        | AGE                                               |
| backup-postgresql-ontaps3   | 23h                                               |
| backup2                     | 24s                                               |
| schedule1-20240717070005    | 6h50m                                             |
| [root@localhost ~]#         |                                                   |

If you want to delete the Backup CR AND the associated object storage data, you can do so by using the Velero CLI tool.

| AME                                                                                                    | STATUS                | ERRORS              | WARNINGS             | CREATED                                     | EXPIRES     | STORAGE LOCATION                | SELECTOR                  |
|----------------------------------------------------------------------------------------------------|-----------------------|---------------------|----------------------|---------------------------------------------|-------------|---------------------------------|---------------------------|
| ackup-postgresql-ontaps3                                                                                                   | Completed             | 0                   | 0                    | 2024-07-16 10:01:08 -0400 EDT               | 29d         | velero-container-backup-ontap-1 | <none></none>             |
| ackup2                                                                                                    | Completed             | 0                   | 0                    | 2024-07-17 09:42:32 -0400 EDT               | 29d         | velero-container-backup-ontap-1 | <none></none>             |
| chedule1-20240717070005                                                                                                    | Completed             | 0                   | 0                    | 2024-07-17 03:00:05 -0400 EDT               | 29d         | velero-container-backup-ontap-1 | <none></none>             |
| root@localhost ~]# velero                                                                                                  | delete backu          | p backup            | 2 -n openshi         | ift-adp                                     |             |                                 |                           |
| are you sure you want to co                                                                                                | ontinue (Y/N)         | 2 Y                 |                      |                                             |             |                                 |                           |
| Request to delete backup "I                                                                                                | backup2" subm         | itted su            | ccessfully.          |                                             |             |                                 |                           |
|                                                                                                    |                       |                     |                      |                                             |             |                                 |                           |
| he backup will be fully de                                                                                                 | eleted after          | all asso            | ciated data          | (disk snapshots, backup files,              | restores) a | are removed.                    |                           |
|                                                                                                    |                       |                     |                      | (disk snapshots, backup files,              | restores) i | are removed.                    |                           |
| [root@localhost ~]# velero                                                                                                 |                       |                     |                      | (disk snapshots, backup files, )<br>CREATED | EXPIRES     | sre removed. STORAGE LOCATION   | SELECTOR                  |
| [root@localhost ~]# velero<br>KAME                                                                                         | get backups           | -n opensi           | hift-adp             |                                             |             |                                 | SELECTOR<br><none></none> |
| The backup will be fully do<br>[root@localhost ~]# velero<br>HAME<br>backup-postgresql-ontaps3<br>schedule1-20240717070005 | get backups<br>STATUS | -n opensi<br>ERRORS | hift-adp<br>WARNINGS | CREATED                                     | EXPIRES     | STORAGE LOCATION                | Charles State State State |

# **Deleting the Restore**

You can delete the Restore CR Object by using either the OC CLI or the Velero CLI

| IE BACKUP                                                | STATUS         | STARTED               |            | COMPLETED             |           | ERRORS | MARNINGS | CREATED             |           | SELECTOR      |
|----------------------------------------------------------|----------------|-----------------------|------------|-----------------------|-----------|--------|----------|---------------------|-----------|---------------|
| tore backup-postgresql-ontaps3                           | Completed      | 2024-07-16 14:59:22   | -0400 EDT  | 2824-07-16 14:59:45   | -8488 EDT | 0      | 10       | 2024-07-16 14:59:22 | -0400 EDT | <none></none> |
| torel backup-postgresql-ontaps3                          | Completed      | 2024-07-16 16:36:37   | -8488 EDT  | 2024-07-16 16:36:59   | -8400 EDT | 0      | 9        | 2024-07-16 16:36:37 | -8460 EDT | <none></none> |
| ot@localhost ~]# velero restore de                       | lete restore   | 1 -n openshift-adp    |            |                       |           |        |          |                     |           |               |
| you sure you want to continue (Y)                        | N)? Y          |                       |            |                       |           |        |          |                     |           |               |
| est to delete restore "restorel"                         | submitted su   | ccessfully.           |            |                       |           |        |          |                     |           |               |
| restore will be fully deleted aft                        |                |                       | les in obt | ect storage) are remo | wed.      |        |          |                     |           |               |
| ot@localhost ~]# velero get restor                       |                |                       |            |                       |           |        |          |                     |           |               |
| E BACKUP                                                 | STATUS         | STARTED               |            | COMPLETED             |           | ERRORS | WARNINGS | CREATED             |           | SELECTOR      |
| tore backup-postgresql-ontaps3                           | Completed      | 2024-07-16 14:59:22 - | 8460 EDT   | 2024-07-16 14:59:45   | -8488 EDT | 0      | 10       | 2024-07-16 14:59:22 | -0400 EDT | <none></none> |
| t@localhost ~]#                                          |                |                       |            |                       |           |        |          |                     |           |               |
| t@localhost ~]# oc delete restore                        | nestone .n     | onenshift-ado         |            |                       |           |        |          |                     |           |               |
| ore.velero.io "restore" deleted                          |                | A PLANT PLANT         |            |                       |           |        |          |                     |           |               |
| talocalhost ~]# oc get restore -r                        | ananchi ét a   | 84 U                  |            |                       |           |        |          |                     |           |               |
| resources found in openshift-adp r                       |                | ab.                   |            |                       |           |        |          |                     |           |               |
|                                                          |                | 6. A.                 |            |                       |           |        |          |                     |           |               |
| ot@localhost ~]# velero get resto:<br>ot@localhost ~]# _ | -e -n opensnit | rt-aup                |            |                       |           |        |          |                     | Activate  |               |
|                                                          |                |                       |            |                       |           |        |          |                     |           |               |

## **Copyright information**

Copyright © 2024 NetApp, Inc. All Rights Reserved. Printed in the U.S. No part of this document covered by copyright may be reproduced in any form or by any means—graphic, electronic, or mechanical, including photocopying, recording, taping, or storage in an electronic retrieval system—without prior written permission of the copyright owner.

Software derived from copyrighted NetApp material is subject to the following license and disclaimer:

THIS SOFTWARE IS PROVIDED BY NETAPP "AS IS" AND WITHOUT ANY EXPRESS OR IMPLIED WARRANTIES, INCLUDING, BUT NOT LIMITED TO, THE IMPLIED WARRANTIES OF MERCHANTABILITY AND FITNESS FOR A PARTICULAR PURPOSE, WHICH ARE HEREBY DISCLAIMED. IN NO EVENT SHALL NETAPP BE LIABLE FOR ANY DIRECT, INDIRECT, INCIDENTAL, SPECIAL, EXEMPLARY, OR CONSEQUENTIAL DAMAGES (INCLUDING, BUT NOT LIMITED TO, PROCUREMENT OF SUBSTITUTE GOODS OR SERVICES; LOSS OF USE, DATA, OR PROFITS; OR BUSINESS INTERRUPTION) HOWEVER CAUSED AND ON ANY THEORY OF LIABILITY, WHETHER IN CONTRACT, STRICT LIABILITY, OR TORT (INCLUDING NEGLIGENCE OR OTHERWISE) ARISING IN ANY WAY OUT OF THE USE OF THIS SOFTWARE, EVEN IF ADVISED OF THE POSSIBILITY OF SUCH DAMAGE.

NetApp reserves the right to change any products described herein at any time, and without notice. NetApp assumes no responsibility or liability arising from the use of products described herein, except as expressly agreed to in writing by NetApp. The use or purchase of this product does not convey a license under any patent rights, trademark rights, or any other intellectual property rights of NetApp.

The product described in this manual may be protected by one or more U.S. patents, foreign patents, or pending applications.

LIMITED RIGHTS LEGEND: Use, duplication, or disclosure by the government is subject to restrictions as set forth in subparagraph (b)(3) of the Rights in Technical Data -Noncommercial Items at DFARS 252.227-7013 (FEB 2014) and FAR 52.227-19 (DEC 2007).

Data contained herein pertains to a commercial product and/or commercial service (as defined in FAR 2.101) and is proprietary to NetApp, Inc. All NetApp technical data and computer software provided under this Agreement is commercial in nature and developed solely at private expense. The U.S. Government has a non-exclusive, non-transferrable, nonsublicensable, worldwide, limited irrevocable license to use the Data only in connection with and in support of the U.S. Government contract under which the Data was delivered. Except as provided herein, the Data may not be used, disclosed, reproduced, modified, performed, or displayed without the prior written approval of NetApp, Inc. United States Government license rights for the Department of Defense are limited to those rights identified in DFARS clause 252.227-7015(b) (FEB 2014).

### **Trademark information**

NETAPP, the NETAPP logo, and the marks listed at http://www.netapp.com/TM are trademarks of NetApp, Inc. Other company and product names may be trademarks of their respective owners.